مراحل ثبت نام در سامانه فراکاوش جهت عضویت در کتابخانه مجتمع آموزش عالی سالمت دورود

- [http://lib.lums.ac.ir](http://lib.lums.ac.ir/) سایت به مراجعه .1
- .2 کلیک بر روی گزینه " ثبت نام بر خط در کتابخانه"
- .3 کلیک روی گزینه " با شرایط و ضوابط موافقم"
	- .4 کلیک روی گزینه ادامه

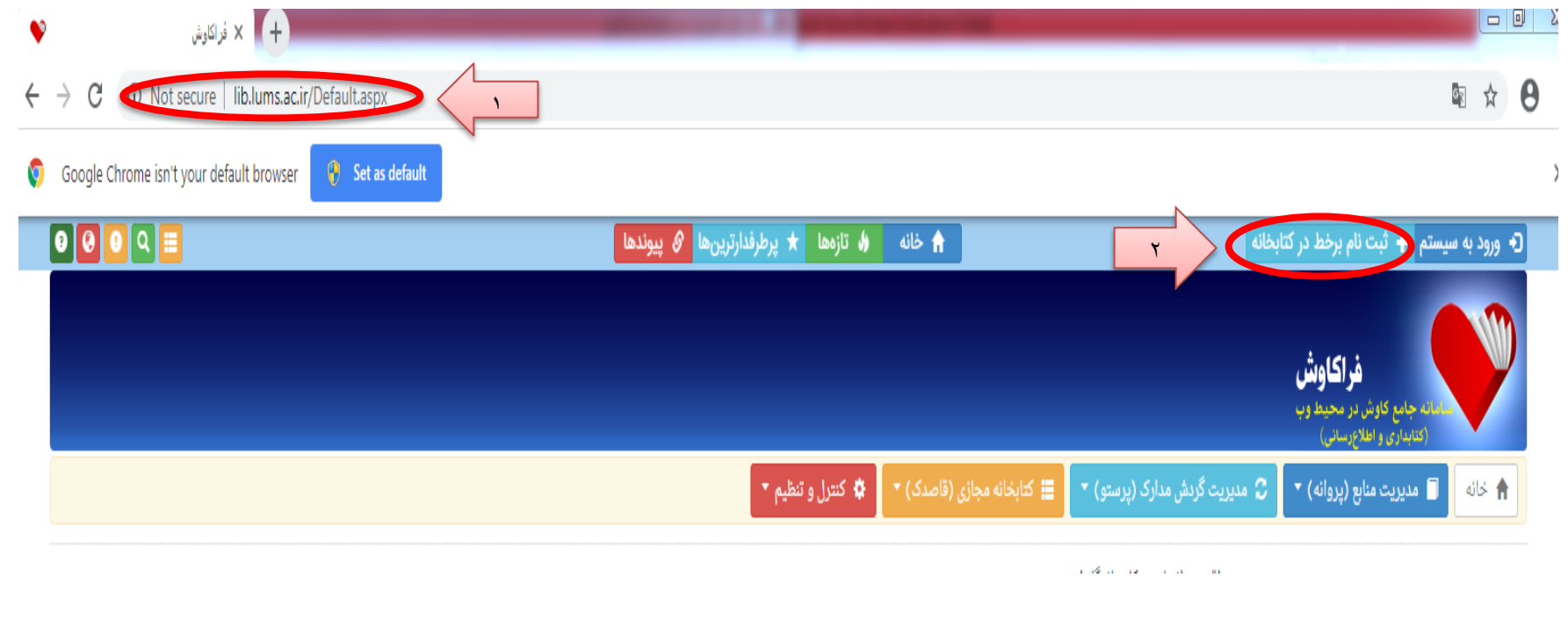

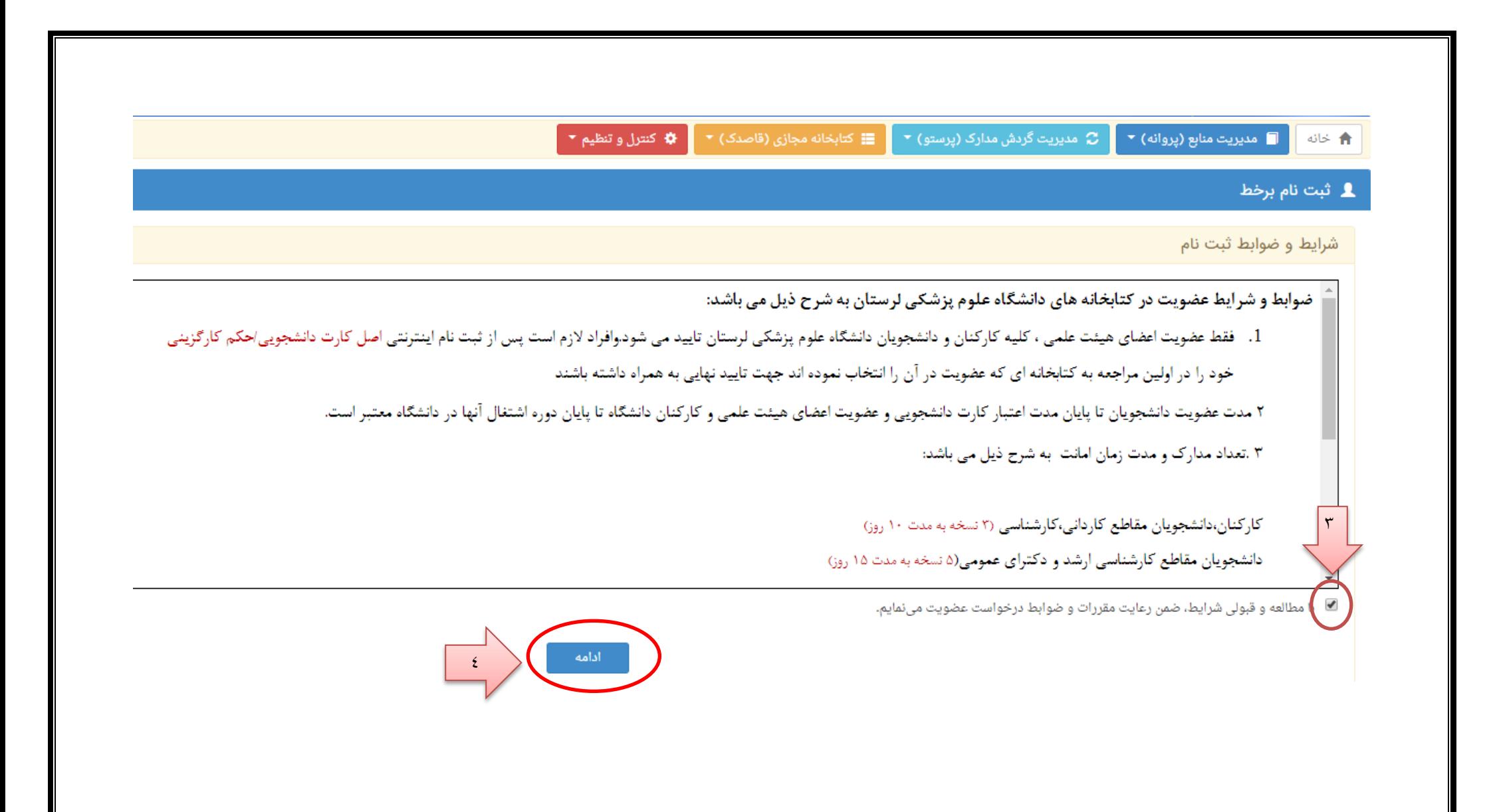

## -5 تکمیل فرم اطالعات فردی و پایگاه عضویت

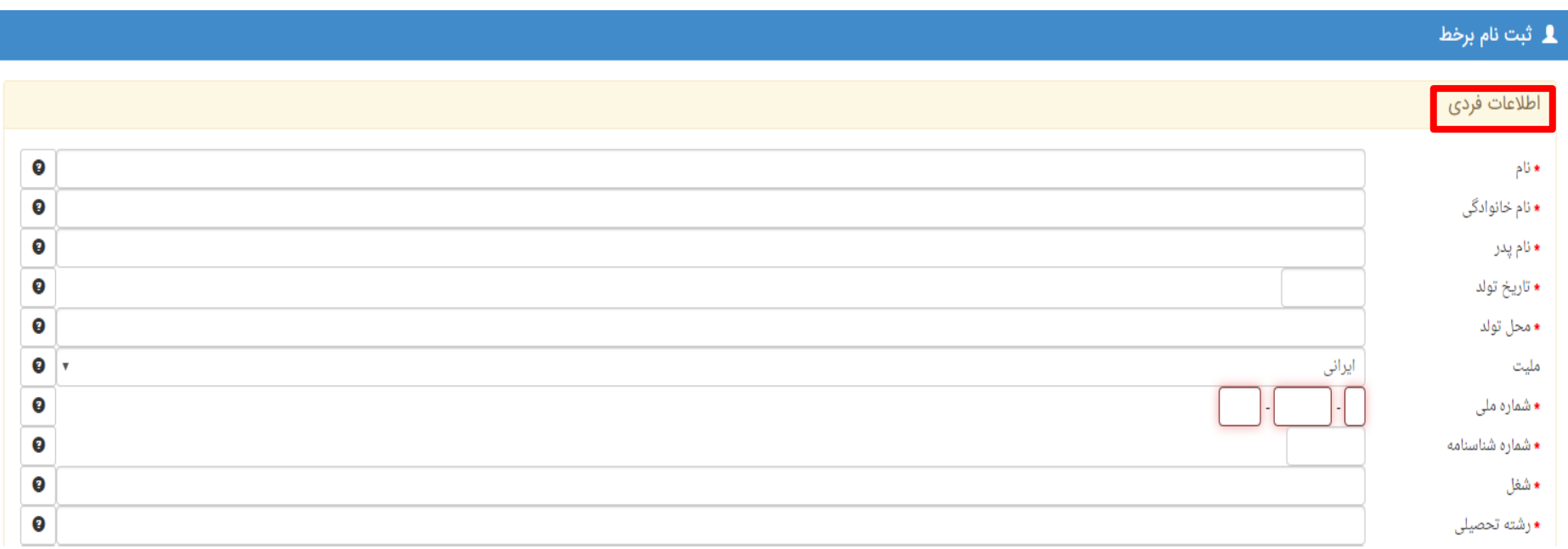

یایگاه عضویت

کد امنیتی

- بیمارستان شهید رحیمی
- بيمارستان شهيد مدني

○ دانشكده پيراپزشكي

○ دانشكده دندانپزشكي كتابخانه مركزي  $\circ$ ○ بیمارستان عسلیان

دانشكده پزشكي  $\overline{\circ}$ 

○ دانشکده داروسازي

⊂ دانشکده پرستاري و مامايي

○ دانشکده پرستاري اليگودرز 

○ بيمارستان امام خميني(ره)

® مجتمع آموزش عالي سلامت دورود

- بیمارستان شهید چمران
- دانشکده پرستاری پلدختر
- بیمارستان شهدای عشایر
- بیمارستان اعصاب و روان

 $\mathfrak{S}^+$ **H9ZT7** 

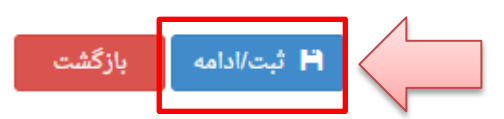

## -6 بارگزاری مدارک ) عکس پرسنلی، تصویر کارت ملی با حجم کمتر از 100 کیلو بایت(

## 1 ثبت نام برخط **1**

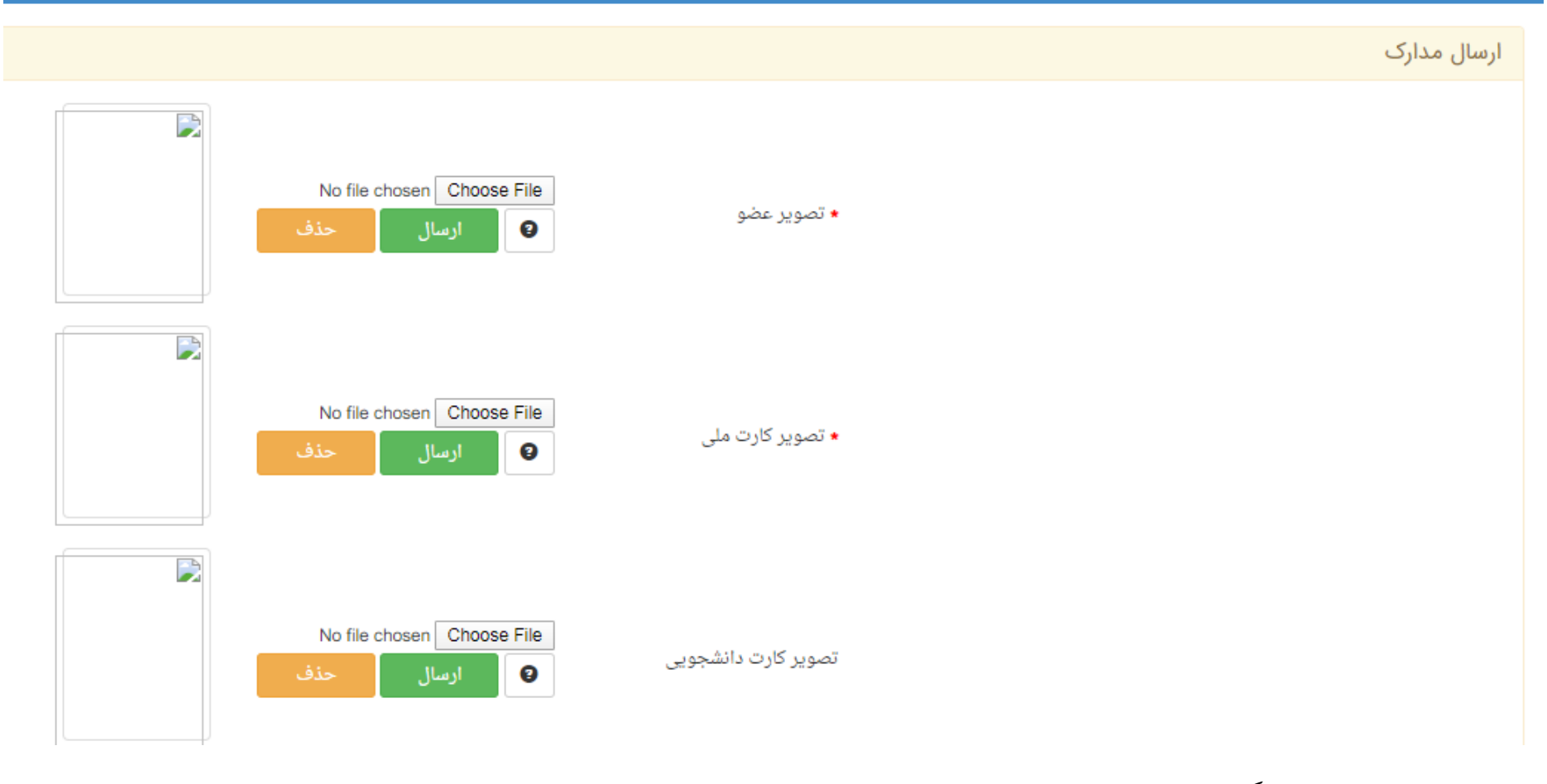

-7 ثبت نهایی و دریافت کد رهگیری

-8 به همراه داشتن اصل کارت دانشجویی در اولین مراجعه خود به کتابخانه ، جهت تایید نهایی عضویت و تحویل گرفتن کارت عضویت